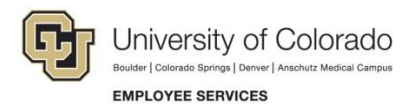

## **Employee Portal: Quick Reference**

## **Select CU Text Alert Preferences**

## **Navigation Shortcut: CU Resources> My Info and Pay> CU Text Alert Preferences**

Sign up for CU emergency text alerts and select your language preference.

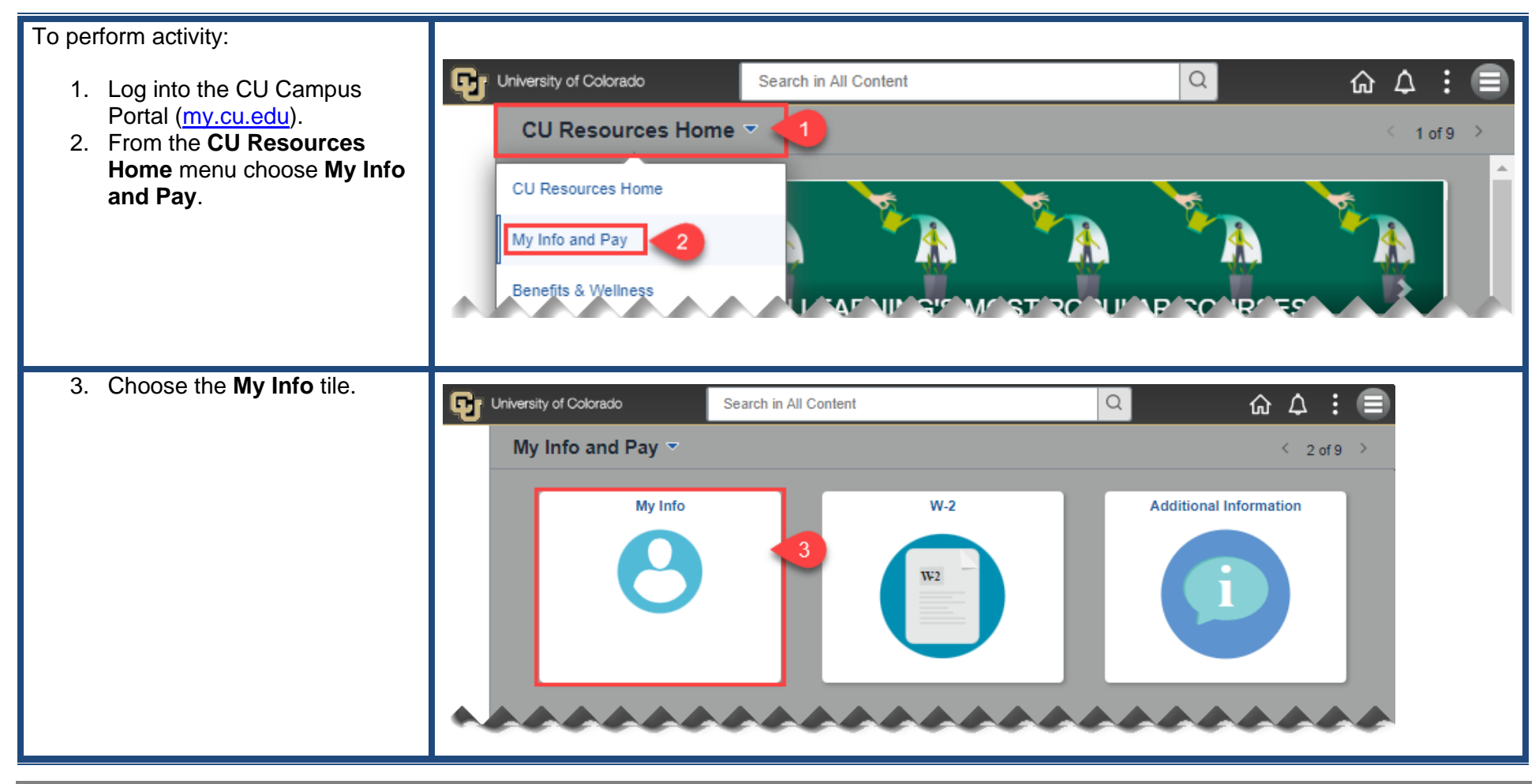

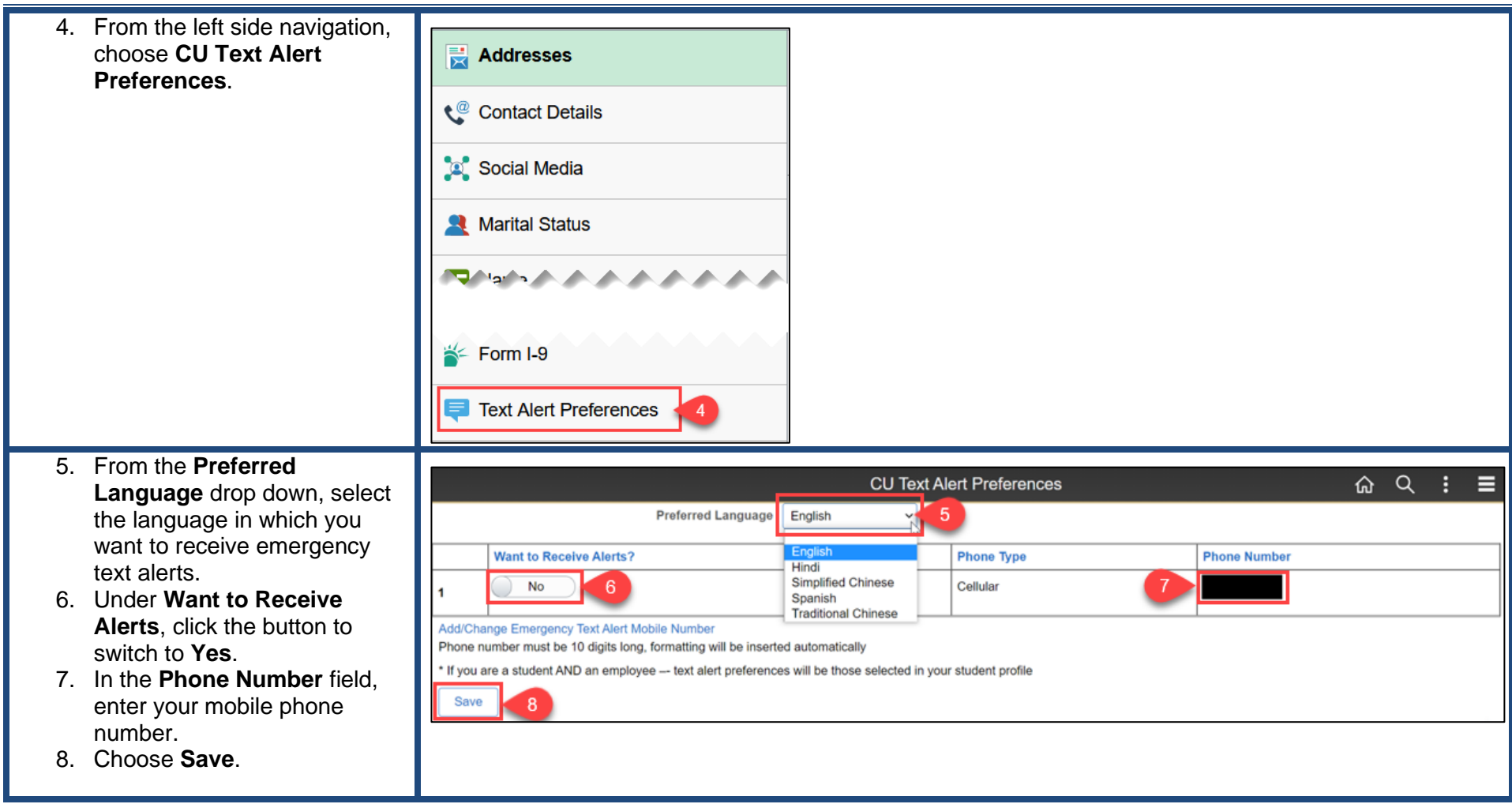